# ORACLE<sup>®</sup> | micros®

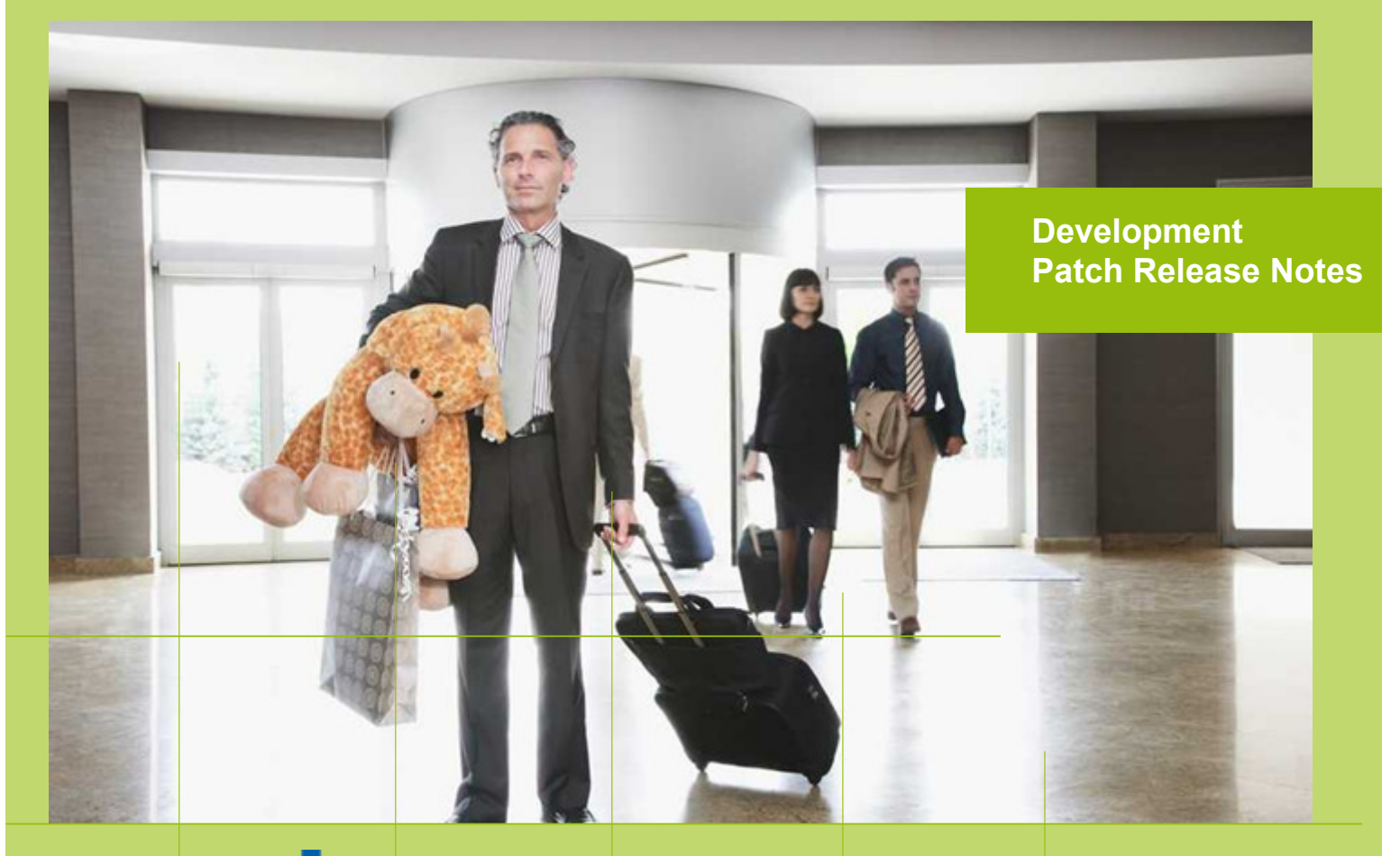

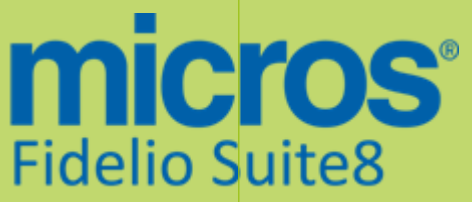

 Version 8.9.6.2 MICROS Fidelio Suite8 **Documentation**  This document has been prepared by MICROS-Fidelio GmbH and is available to a select group of individuals for informational purposes. This is a confidential document that contains concepts, methods and other proprietary information. Readers are to treat the information herein as confidential.

Information in this document is subject to change without notice.

MICROS-Fidelio GmbH. makes no warranty of any kind with regard to this material, including but not limited to the implied warranties of marketability and fitness for a particular purpose.

MICROS-Fidelio GmbH Ltd. shall not be liable for errors contained herein or for incidental or consequential damages in connection with the furnishing, performance, or use of this material.

Copyright © 2015 MICROS-Fidelio GmbH. All Rights Reserved. No part of this publication may be reproduced, photocopied, stored on a retrieval system, or transmitted without the express prior written consent of the publisher.

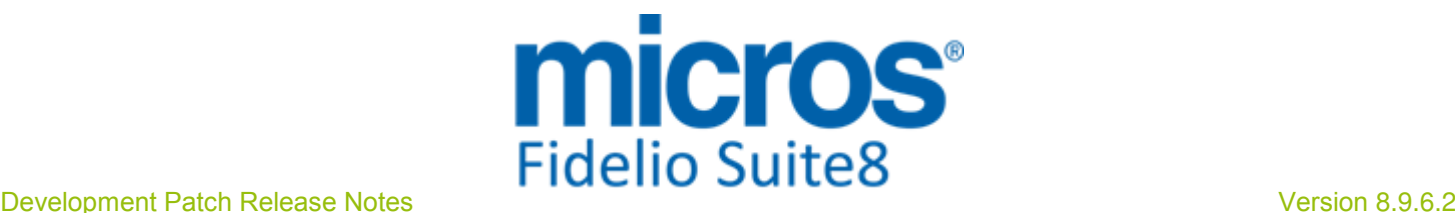

# Version **8.9.6.2**

Check list with required upgrade steps for 8.9.6.2:

 $\Box$  Make an export of the user V8LIVE.

 $\Box$  Make sure, that the database has been updated to the latest officially released version 8.9.6.1.

Run all the update scripts needed for this new version. □ Upgrading from 8.9.6.1:  $-> 8$  9 6 1 to 8 9 6 2#0.sql  $-> 8$  9 6 1 to 8 9 6 2#1.sql

Please note, the file 8\_9\_6\_1\_to\_8\_9\_6\_2#1.sql is an update script containing all changed views since 8.9.6.1. Executing 01\_allviews.sql is not required in case of updating from 8.9.6.1 only.

 Run the following statements, connected to Oracle as SYSDBA (these statements are also part of the script 10\_runasSYSDBA.sql - however, they are already required to avoid possible compilation errors when creating all views and procedures). The variable SCHEMANAME needs to be replaced with the name of the live user (usually V8LIVE):

CREATE OR REPLACE view sys.x\_\$ksppi as select \* from SYS.X\$KSPPI; CREATE OR REPLACE view sys.x\_\$ksppsy as select \* from sys.X\$ksppsy; GRANT connect to SCHEMANAME; GRANT create session to SCHEMANAME; GRANT create table to SCHEMANAME; GRANT create type to SCHEMANAME; GRANT create procedure to SCHEMANAME; GRANT create view to SCHEMANAME; GRANT create trigger to SCHEMANAME; GRANT create sequence to SCHEMANAME; GRANT create materialized view to SCHEMANAME; GRANT select on v\_\$session to SCHEMANAME; GRANT select on gv\_\$session to SCHEMANAME; GRANT select on v\_\$database to SCHEMANAME; GRANT select on dba\_indexes to SCHEMANAME; GRANT select on dba\_tables to SCHEMANAME; GRANT select on dba\_users to SCHEMANAME; GRANT select on dba\_tab\_columns to SCHEMANAME; GRANT select on dba\_ind\_columns to SCHEMANAME; GRANT select on dba\_ind\_expressions to SCHEMANAME; GRANT select on v\_\$sess\_io to SCHEMANAME; GRANT select on v\_\$statname to SCHEMANAME; GRANT select on v\_\$sql to SCHEMANAME; GRANT select on v\_\$sysstat to SCHEMANAME; GRANT select on v\_\$parameter to SCHEMANAME; GRANT select on v\_\$instance to SCHEMANAME; GRANT select on dba\_free\_space to SCHEMANAME; GRANT select on dba\_data\_files to SCHEMANAME; GRANT select on v\_\$log to SCHEMANAME; GRANT select on v\_\$tablespace to SCHEMANAME; GRANT select on sys.x\_\$ksppi to SCHEMANAME; GRANT select on sys.x\_\$ksppsv to SCHEMANAME; GRANT select on dba\_rsrc\_plan\_directives to SCHEMANAME; GRANT execute on dbms\_crypto to SCHEMANAME; GRANT execute on dbms\_snapshot\_utl to SCHEMANAME; GRANT create any table to SCHEMANAME;

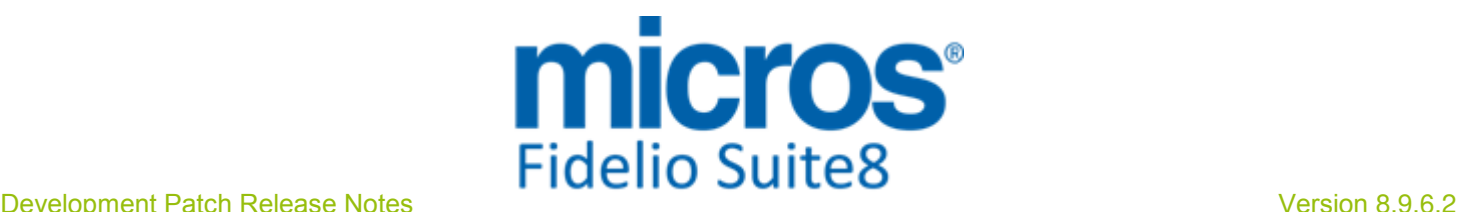

GRANT select on dba\_temp\_files to SCHEMANAME; GRANT select on dba\_tablespaces to SCHEMANAME; GRANT select on gv\_\$sort\_segment to SCHEMANAME;

 $\Box$  After the update, please run the following scripts:

- -> 01\_allviews.sql
- -> 02\_allprocs.sql
- -> 03\_generated.sql
- -> 04\_autoindexes.sql
- -> 05\_200index.sql
- -> 06\_comments.sql
- -> 07\_afterVersionUpdate.sql
- -> 08 gatherstatisticsforall.sql.

#### $\Box$  Run the statements in the script 10\_runasSYSDBA.sql by following the instructions as described in the file.

 $\Box$  Use latest register.bat for new installations or minregister.bat for updates, both are provided with the new executables and Dll's.

Update existing VerCtrl.ini with new Dll's, Html's and Help Files or use latest one from FTP.

 $\Box$  In order to be compliant with Oracle policies the user password encryption in Suite8 has been enhanced to use Oracle approved crypto algorithm. This requires all existing passwords to be converted to the new hashing scheme, which is performed automatically when starting version 8.9.6.0 or higher for the first time. It is strongly recommended to make a back-up of the table XCED prior to upgrading to 8.9.6.x version in case a downgrade will be required at a later stage.

 Run Sequence Fix (Suite8 -> Setup -> Miscellaneous -> System Maintenance -> Database -> Sequence Fix).

 Execute Primary key existence check (Suite8 -> Setup -> Miscellaneous -> System Maintenance -> Miscellaneous -> System Check -> Database -> Primary key existence) and make sure no primary keys are missing (except for WLNR, WNEB and STAB).

 Update Mailing (Suite8 -> Setup -> Miscellaneous -> Updates -> Mailing Update -> import mailing.sql provided with this release)

 Update Translation (Suite8 -> Setup -> Miscellaneous -> Updates -> Translation -> Import Translation Manually -> import translation file provided by local office)

 Please note that updating an existing Online Interface installation requires to first uninstall and then to reinstall the interface by using the new Online Interface Install Shield shipped with this release.

 $\Box$  The tray icon of the Fidelio Server is not visible anymore when running as a service on a Windows 2008 server. This is due to changes in the operating system, however a workaround is provided, please refer to the Help File->How To->Fidelio Server->Fidelio Server->Installing Fidelio Server as a Windows Service on a Windows 2008 Server.

#### $\Box$  With 8.9.6.0 new functionality has been implemented to configure and manage FTP accounts in Suite8, similar to common FTP clients. Therefore it is essential to review FTP connection settings in applicable functions like Online Application Translation Import or Scheduled Task File Upload.

Check these release notes for new features/changes in Suite8.

 $\Box$  Please refer to  $\Pi$  5 for an overview of all new user rights. Micros-Fidelio GmbH, May 2015 **Hospitality Solutions Hospitality Solutions** Page 4 of 34

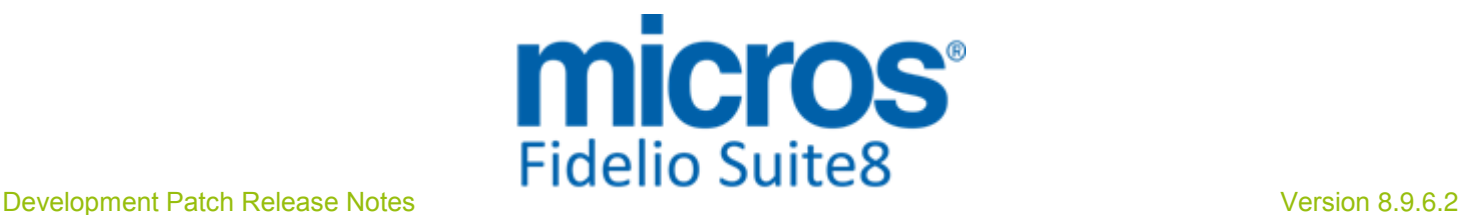

Check which version of Oracle is used at the moment:

Oracle 11g Release 2 (11.2.0.3 or 11.2.0.4 - with latest Oracle Patch) for the database installation (64bit) and client installation (32bit) OR Oracle 12c Release 1 (12.1.0.1 or 12.1.0.2 - with latest Oracle Patch) for the database installation (64bit) and client installation (32bit) has to be used. Please note, it is imperatively required to install Oracle 11g Release 2 with the parameter setting 'compatible=10.2.0.4'. Please refer to the latest install shield 8.9.5.3.

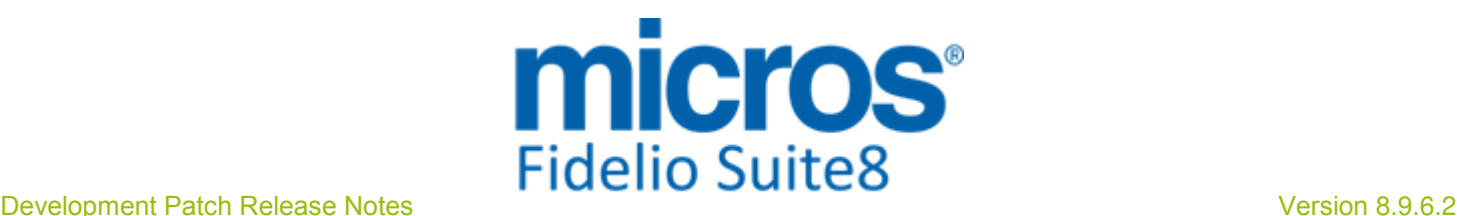

### S**8** Cashiering

#### **Cashiering**

#### New Functionality/Feature

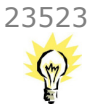

TT 23523 Cashiering->Tax & Configuration->Cashiering->Tax Definition & Global Settings->Country Specifics4 Tab->Indian Settings->Enable Luxury Tax Handling: Functionality has been added, allowing calculating and posting a luxury tax which is upraised in India on room charge. To enable this, activate the flag: 'Enable Luxury Tax Handling' under Global Settings->Country Specifics4 Tab->Indian Settings. Define a Tax Header under Setup->Configuration->Cashiering->Tax Definition and a Tax detail under Setup->Configuration->Cashiering->Tax Details. On the Tax detail definition, select the created Tax Header for Indian Luxury Tax, choose a department code for this tax posting and enter the formula as required, for example 10% would result in the following formula: 'round(x\*0.10;2)'. Click 'Validate' button to open the 'Tax Formula Validation' dialog. On this dialog, make sure that the general tax formula is accepted by pressing once 'Calculate' button or 'Gross Test' button, return to the tax detail definition by clicking 'OK'. The next step is to open the Indian Setup tab on the Tax detail dialog and linking 'RACK' rate codes to the tax detail or defining different percentage values, so called 'Slab' by clicking 'Add Slab' button. When using percentages, the different Slab levels should not have any gaps for amount ranges, the Amount Range should start with '0' and the last slab should end with the amount '9,999,999,999.00'. The 'From Amount' is always included in the respective level. The 'To Amount' is excluded and applied as the 'From Amount' for the next Slab number. For example: #1 is from '0' to '150'; #2 is from '150' to '200' etc. If there are gaps encountered on amount ranges, the tax detail cannot be saved. The last step is to link the tax to the room charge department code under Setup->Configuration->Cashiering->Department Codes by editing the department code for room charge and clicking 'New' on the tax section of this code. If the tax detail is based on 'Rack Rate' (no Slab), the field 'Calculation Rule' allows selecting one of the following rules: either 'Not Assigned', 'Charged Rate', 'Rack Rate' or 'Highest Rate'. The calculation rule works as follows: Not Assigned  $=$  no calculation rule applies

Charged Rate = the tax detail calculation rule applies to the charged rate, for example if the room type is 'DB' and rack rate for DB is '200' but a rate room type 'SG' is entered and the rack rate for this room type is '180', the calculation rule applies to the amount of 180.--, or if any discount applies to the discounted rate, the final rate charged to the guest is the base for this type of calculation rule.

Rack Rate= the tax detail calculation rule applies to the Rack Rate of the entered room type

Highest Rate= the tax detail calculation rule applies to the Highest Rate, either Rack or Charged Rate, whatever rate results in a higher tax calculation.

94833

TT 24714 Cashiering->Billing->Information and Pro Forma Invoices, Billing History & Configuration->Global Settings->Country Specifics->Portugal Settings->'Enable Invoice Signature' & SAF.T Export: The SAF.T Export Tool is a small ASP.NET application developed for the Portuguese local office in order to generate a Standard Audit File for Tax (SAF.T) in the correct XML format as requested by the Portuguese Tax Authorities. Suite8 Version 8.9.6.2 has been enhanced to support the SAF.T version 2.4.4 available on the Micros-Fidelio FTP Server. With this version, it is possible defining in the file: 'web.config' to override the 'TaxCountryRegion' from the flat file with the one defined in the file 'web.config'. 24714

#### Issues fixed

- 19063
- TT 19063 Cashiering->Billing ->Package Postings & Global Settings->Billing 1 tab->'Advanced Package Handling': Since this version, when the package profit department code has no TAX link, the consumption posting is no longer linked to wrong Tax link ID in the table 'ZPOS'. In previous versions when posting the allowance Micros-Fidelio GmbH, May 2015 **Hospitality Solutions Hospitality Solutions** Page 6 of 34

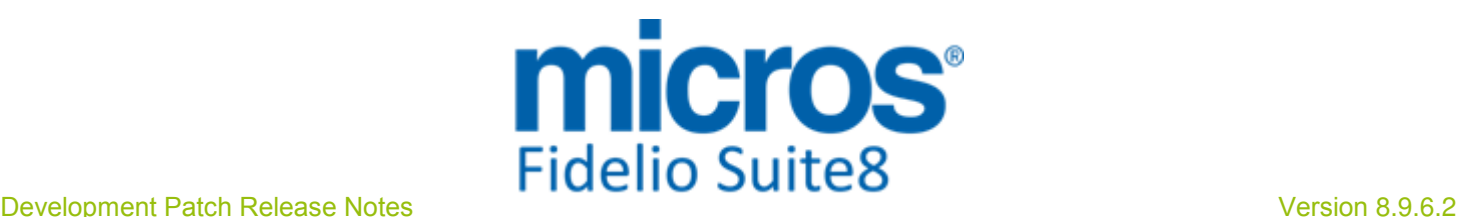

#### **Cashiering**

#### Issues fixed

consumption, the inverse package profit posting had the same 'ZPOS\_TAXLINK\_ID' as the package profit posting where no tax was linked, this was wrong and resulted in calculating the wrong package profit revenue for the day on the Trial Balance Report. Since this version, the issue is fixed.

- TT 24174 Cashiering->Billing->Check-Out->Print & Configuration->Cashiering->Tax Detail->Print Separate & Global Settings->Country Specifics1 Tab->'Compress separately printed tax records on display: When using print separate tax and the option to compress separately printed tax records on display was activated, the records were not readable after printing an invoice with such a posting, the tax records were all shown in black. This has been fixed. 24174
- TT 24256 Cashiering->Billing->Advance Posting & Global Settings->Billing1 Tab->'Enable Advance Postings': When cancelling an advanced posting, the internal split ID, 'ZPOS\_internalsplit\_zpos\_id' of the Tax record from the package profit posting was not correct. This is solved. 24256

99158

- TT 24527 Cashiering->Passer By: When using the option 'Passer By', the departure date is correctly set to actual hotel date. In previous versions, it was set to the hotel date + 1 day, which resulted in prompting the message: 'Guest is not expected to leave today...' upon check-out. This has been fixed with this version. 24527
- TT 24542 Cashiering->Billing->Check Out all 0 Balance & Global Settings->Billing 1 tab->'Print invoice when Balance is zero': The field: 'ZINV\_Printed', indicating if an invoice is printed, then the value is '1' or not printed, then the value is '0', was updated with '0' when Check-Out was performed via the option: 'Check-Out all zero Balance' from the billing search dialog. This issue is solved with this version. 24542

99084

TT 24572 Cashiering->Posting Journal->Total Credit: The Total Credit on the Posting Journal was not calculated correct. For example when posting '100' on Room Charge, the Journal indicated this in the column 'Debit' and under 'Total Debit' but also under 'Total Credit'. This is fixed with this version. 24572

99102

#### **Configuration**

#### New Functionality/Feature

TT 24595 Configuration->Cashiering->Department Codes: Functionality has been added allowing supporting Department Code Numbers using 10 digits. The field: 'ZDCO\_NUMERICDESC' from the table 'ZDCO' storing the department code setup has been enlarged to 10 and all related dialog boxes controlled to display properly. 24595

#### Miscellaneous

#### Issues fixed

TT 24535 Cashiering->Billing->Information and Pro Forma Invoices, Billing History & Configuration->Global Settings->Country Specifics->Portugal Settings->'Enable Invoice Signature' & SAF.T Export: The splitting of voided postings has been corrected. In previous versions, this resulted in wrong amounts. 24535

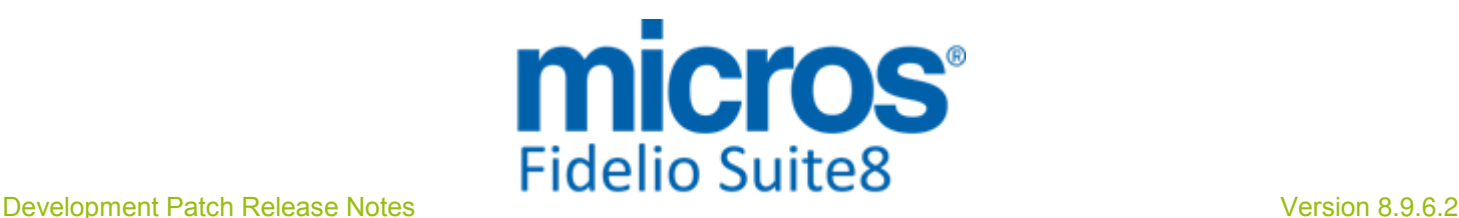

#### **Miscellaneous**

#### Issues fixed

24669

TT 24669 Cashiering->Billing->Payment & Global Settings->Billing3 tab->'Payment Receipts'->'Store Payment Receipts in Billing History': The payment is indicated and the balance correct on the payment receipt in Billing History if the flag: Store Payment Receipts in Billing History' is activated and a partial payment posted initially with the remaining amount upon check-out. For example when posting revenue of 150, performing a payment of 100, printing the receipt and upon check-out posting the remaining amount as payment. In previous versions, the payment was not indicated but the open balance of 50. This is fixed.

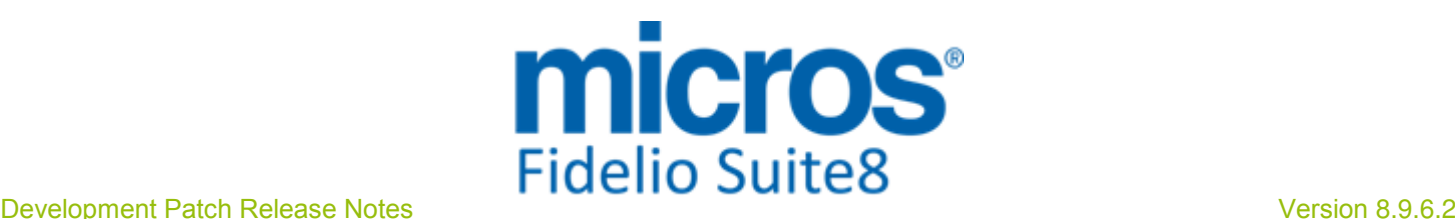

#### S**8** CCM

#### Booking Master

#### Issues fixed

23328

TT 23328 Meeting Planner->Conference Booking->Booking Master->Forecast/Revenue: The presentation, structure and figures indicated on the Forecast/Revenue tab have been reviewed and all known issues for double or incorrect values have been corrected. When opening the Forecast/ Revenue tab on the Booking Master, the layout is organized as follows:

On top the Financial Account and Booking ID are indicated, underneath in the grid layout the columns are:

Date, Event Time, Event Name, Department Code, Expected, Forecast, Net, Tax, Posted, Net, Tax

On the grid, in the 'Date' column, the Tree states 'Total Bookings' with each department code listed by line. Instead of using the rooms department code for all reservations and blocks, this is divided into the department codes 'Blocks', listing the total of all expected revenue from reservations linked to the block on the Booking Master in the column: 'Forecast' and the total revenue posted for these reservations in the column: 'Posted' and the department code 'Reservations' totals all forecasted revenue from reservations or group reservations linked to the booking master in the column: 'Forecast' and all posted revenue for these reservations in the column: 'Posted'. If the department code for rooms (Accommodation) is listed, then room charge was posted directly on the financial account. If the Booking Master is for several days, each day is listed underneath the corresponding date on the tree, and each date section totals the Block and Reservations forecasted and posted revenue on one line and extra lines for postings on other items linked to the Booking Master, such as charges for the Meeting or Room Rental.

96804

#### **CCM Posting**

#### Issues fixed

TT 24611 Meeting Planner->Conference Booking->Events->Manual Postings & Financial Accounts: The balance on the Conference booking HTML file was not correct indicated, when the financial account linked to the booking was routed to a reservation. This has been fixed. 24611

99469

#### Conference Packages

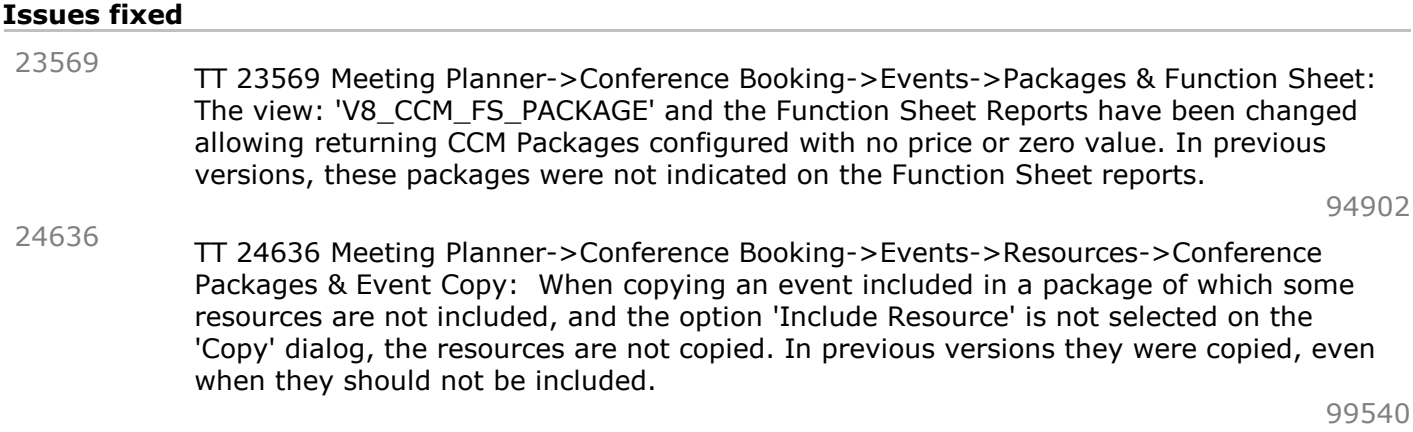

Event

Issues fixed

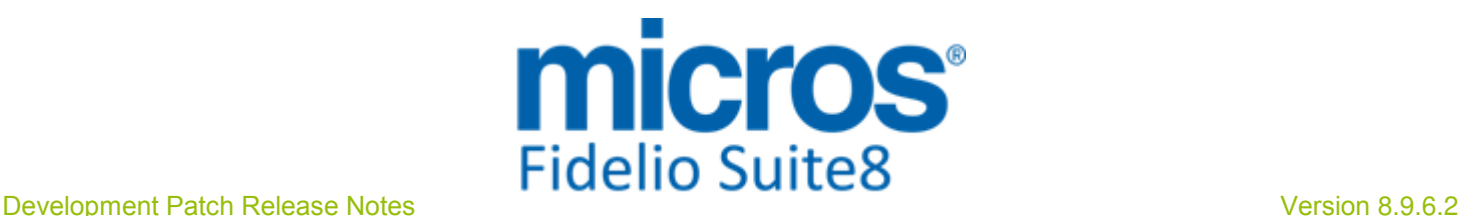

#### Event

#### Issues fixed

24623

TT 24623 Meeting Planner->Conference Booking->Events->Resources & Forecast: Enhancements have been made when adding a resource with a start time smaller than the end time, this could happen for example when entering 0.00AM as start time and 1.00 AM as end time, then this resulted in displaying a negative time value on the forecast tab. To avoid this, the following has changed: On the Event level when entering a start time '0.00' AM and an end time '1.00' AM the

end date is changed to the next day.

On the Resource level when entering a start time '0.00' AM and an end time '1.00' AM the message: 'Resource End time must be greater than Resource Start time'.

99028

#### FidelioServer **/** XML Interface

#### Issues fixed

24547

TT 24547 XML Interface & CCM: The XML Interface has been further enhanced for CCM, since this version Note Categories and Notes have been added to the requests. Please refer to the document: 'Suite8 XML Interface Specifications.pdf' for all details.

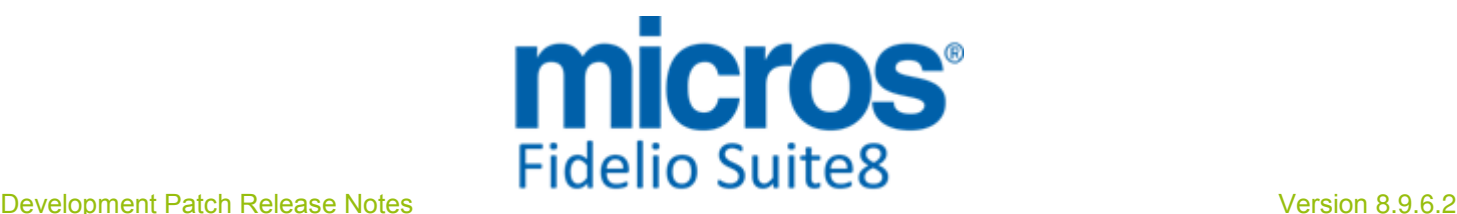

#### S**8** CRM

#### Mailing Engine

#### Issues fixed

24564

TT 24564 Customer Relation->Mailing & HTML translation: Configuration->Miscellaneous->Report Translation &Translation Studio: The function 'translatestatictext()' introduced in Suite8 Version 8.9.5.2, allowing translating HTML Reports, was returning an error when running Mailings with the corresponding HTML & QRY files. This is solved with Suite8 Version 8.9.6.2.

99282

#### Miscellaneous

#### New Functionality/Feature

24129

TT 24129 Customer Relation->Profiles->Options->Guest Comments & Reservation->Options->Guest Comments: The guest comment dialog has been enhancements and since this version, the field 'User' has been replaced with the fields: 'Entered by', completed automatically with the user entering the complaint and 'Received By' for selecting a user profile who received the comment allowing to differentiate between the person listening or receiving the guest complaint from the guest and the person entering it to the system.

97486

#### Profile Management

#### New Functionality/Feature

24659

TT 24659 Customer Relation->Profiles->More Tab->Personal Documents & Global Settings->Country Specifics1 Tab->Italian Birthplace Handling: Since this version, with the flag: 'Italian Birthplace Handling' activated, the order on the personal documents page for entering Country, State and Place of Birth has changed to the following: 'Country of Birth', 'State of Birth', 'Place of Birth' and 'Date of Birth'. In previous versions it was 'Place of Birth', 'Country of Birth' and 'State of Birth'

#### Issues fixed

TT 15292 Customer Relation->Profiles->Merge & Global Settings->Profile1 Tab: Since this version, profiles with a different internal category, such as 'Travel Agent' to 'Source', or 'Company' to 'Travel Agent' can no longer be merged. However, should this be required, it can be used by activating the flag: 'Merge profiles with different internal category' under Global Settings->Profile1 tab. If the option is selected, Customer Profiles with different internal category, only 'Agent' to 'Source' or to 'Company' can be merged. Please note, it is not recommended merging such profiles, as it has impact on statistical data. 15292

54686

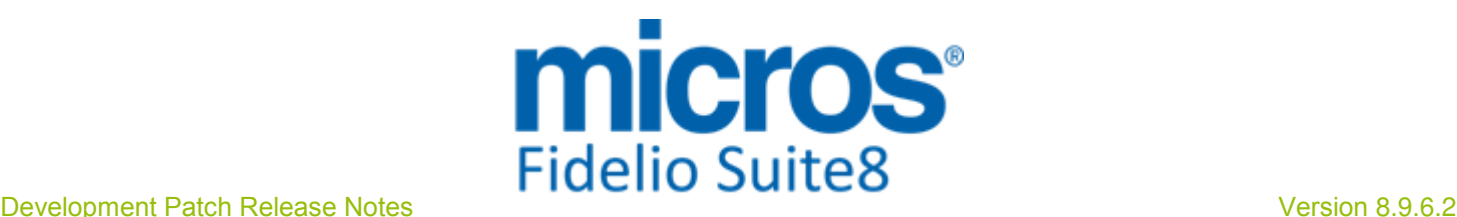

#### S**8** General

#### Calendar Events

#### New Functionality/Feature

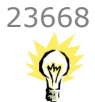

TT 23668 Calendar Events & Reservation->Options->Calendar Events: Functionality has been added allowing creating or linking Calendar Events directly from the reservation. To use this, activate the flag: 'Link Calendar Events to Reservations' under Global Settings->Reservation3 tab. Then the option: 'Calendar Event Tickets' can be selected from the Options Menu on the Reservation Navigator and the tab 'Cal. Event' becomes available when editing a reservation, both options allows access to the Calendar Events dialog for creating New or linking existing Calendar Events. From the options menu when editing a reservation, it is possible booking 'Calendar Event Tickets'. If a reservation is linked to a Calendar Event with Ticket price, the price is posted during night audit on the first night of the calendar event, even if the event is for multiple days. Deleting a ticket from a reservation does not automatically create an inverse posting if the ticket has been already charged to the invoice of the reservation. Linking an existing calendar event participant where the ticket price was already posted in the calendar event menu is indicated when editing the reservation in the column 'Created for' as 'Financial account' if posted on the reservation this indicates: 'Reservation'.

24530

TT 24530 Miscellaneous->Calendar Events & Packages & Ticket Price: If a package is configured with a different price per adult by date, for example: A price per adult of 10 until the date of 28.2., - and a price per adult of 15 as of the date of 01.03. When entering a calendar event for the date: 10.03., attaching this package as ticket price, adding a participant and posting a ticket, the ticket price is correctly posted with the amount of 15. In previous versions, the ticket price was posted with 10 in this event.

#### Housekeeping

#### Issues fixed

TT 24560 Rooms Management->Housekeeping->Attendants: The error message: 'Cannot focus a disabled or invisible window' was prompted on the Attendants dialog, when the automatic update of the screen applied and the Maintenance dialog was opened on another window. The issue is solved with this version. 24560

#### IFC Functionality

#### New Functionality/Feature

23833

TT 23833 Suite8 & Interfaces: Functionality has been added to activate a 'GuestDatachange' action trigger each time a VIP Code or Member ship number is changed for an in-house guest, to alert all Interfaces if changes to the VIP-Status of an in-house guest apply.

84124

#### **Maintenance**

#### New Functionality/Feature

23462

TT 23462 Rooms Management->Maintenance->Result Count: Since this version, when opening the Maintenance Search dialog and clicking on Search, the number of records is indicated on the grey Status Bar under 'Result Count:'.

84894

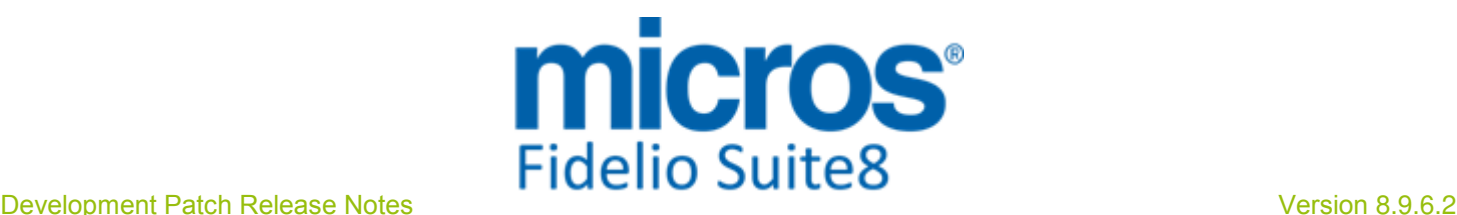

#### **Maintenance**

#### New Functionality/Feature

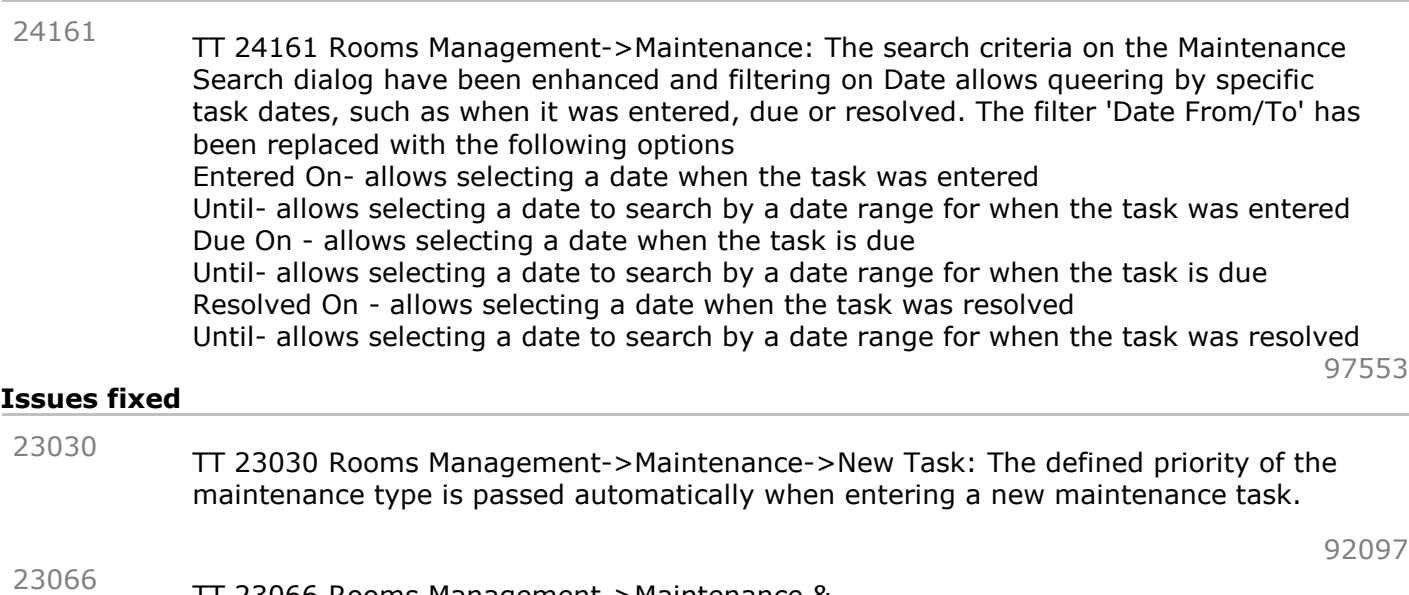

TT 23066 Rooms Management->Maintenance & Configuration->Miscellaneous->Maintenance->Maintenance Type: When configuring a new Maintenance type detail, the flags selected on the employee section were not correct. For example: When creating a new type detail under General and navigating to the Employee section, adding an employee and selecting all possible alert options, then saving this detail and selecting the responsible employee again, some options were no longer available or deselected. This has been checked and solved in this version.

92124

TT 24727 Rooms Management->Maintenance->New Task: When entering a new Maintenance Task, the estimated duration is stored correctly, in previous versions this was not saved. 24727

#### Miscellaneous

#### New Functionality/Feature

10

TT10 The following views have been changed: - V8\_STAT\_SHIS\_DAY\_COMBI\_CAD: corrected link between YCAT, YCAD and SHIS in case of direct booking by company

- V8\_REP\_USERRIGHT: TT24482; added XCED\_STATUS

- V8\_CCM\_FS\_PACKAGE : changed view to display packages with no expected or forecast amounts (TT 23569)

- V8\_REP\_YCATYRCH\_HISTFOR - corrected calculation for children; additionally corrected all fields for rooms, persons, arrivals as there was no relation to the rate code.

- V8\_CCM\_ROOMS\_BLOCK\_PERDA: TT 23328

- V8\_STAT\_FO\_FORREV: TT 23328

TT10 The following views have been added:

- V8\_REP\_XCMS\_WMLG\_NS
- V8\_REP\_GROSS\_NET\_TAXLINK
- V8\_REP\_HS\_ARR\_ALLCILD\_YCATYRCH
- V8\_REP\_HS\_ARR\_ALLDULT\_YCATYRCH
- V8\_REP\_HS\_ARR\_ALLROOM\_YCATYRCH
- V8\_REP\_HS\_DEP\_ALLROOM\_YCATYRCH
- V8\_REP\_YBLD\_OCC\_YCATYRCH

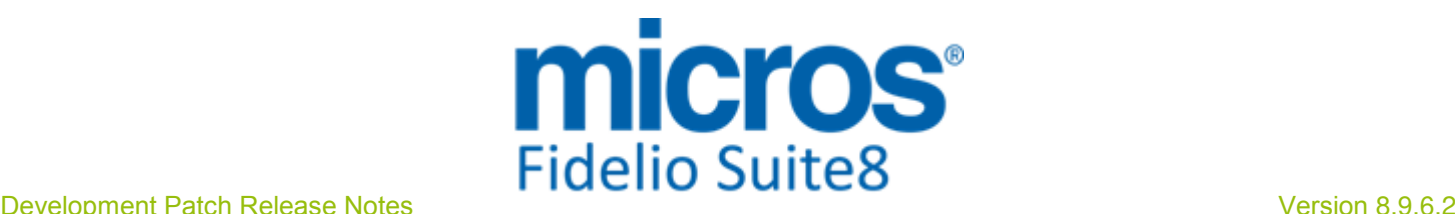

#### **Miscellaneous**

#### New Functionality/Feature

- V8\_REP\_YDET\_ADULT\_WB\_YCATYRCH
- V8\_REP\_YDET\_OCC\_WB\_YCATYRCH
- V8\_REP\_STAT\_TURNAWAY for report 4760

24656

TT 24656 Customer Relation & Configuration->Global Settings->Profile2 tab->Belgian eID Reader: The functionality to support the Belgian 'eID' Card Reader' has been introduced in Suite8 Version 8.9.0.4. This year the Belgian government implemented a new chip to the Belgian ID cards, to read this, the middleware for the Belgian eID Reader version 4.07 has to be installed and Suite8 Version 8.9.6.2 has been enhanced to support the chip reading. 99521

#### Issues fixed

- TT 23570 Miscellaneous->Reports->Cube Reports & Korean Language Settings: The regional settings were changed when executing a cube report and the error message: 'Not a valid date time' prompted when exiting Suite8 afterwards. The issue has been found and fixed and Cube Reports run without errors in a Korean Environment. 23570
	- 94773
- TT 24291 Miscellaneous->Logs->User Log & Global Settings->Country Specifics3 tab->Turkish Settings->Enable E-Invoicing & Customer Profiles->Company->Turn to E-Invoice: When adding a VAT number and clicking 'Validate' button to check if the Company is liable for using E-Invoice, the record in the user log was missing the validation information, the attribute defined under the Global Settings->County Specifics3 tab, the log recorded only the action: 'New Marketing Info'. Since this version, the attribute linked under Global Settings is also recorded in the User Log file. 24291 98073
- TT 24600 Miscellaneous->Night Audit & Miscellaneous->Logs->Error Log: If an error occurs upon the second part of the Night Audit, it is written to the Log files. In previous versions, only errors occurring in the first part of Night Audit were recorded. 24600
- TT 24619 General->Opening Text Templates with Quick Key 'Alt' + 'Shift'+ 'I' on different workstations: When running two sessions of Suite8 and opening 'Text Templates' with the quick keys: 'Alt' + 'Shift'+ 'I', the Text Templates dialog is opened on both workstations. In previous versions this was only functional on the first workstation. 24619

99504

#### **Reports**

#### New Functionality/Feature

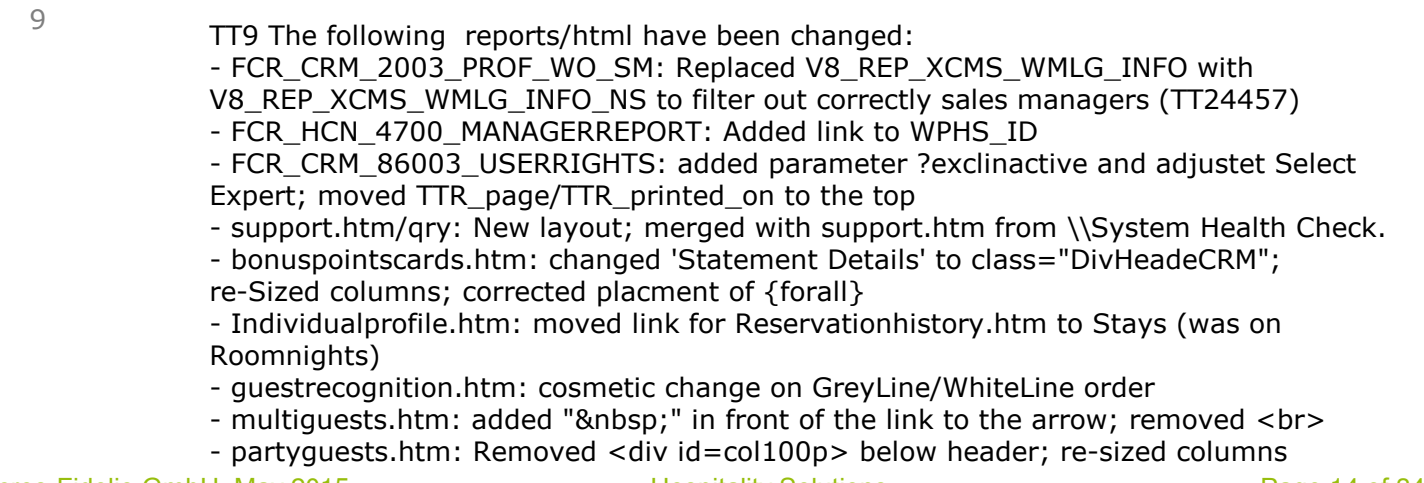

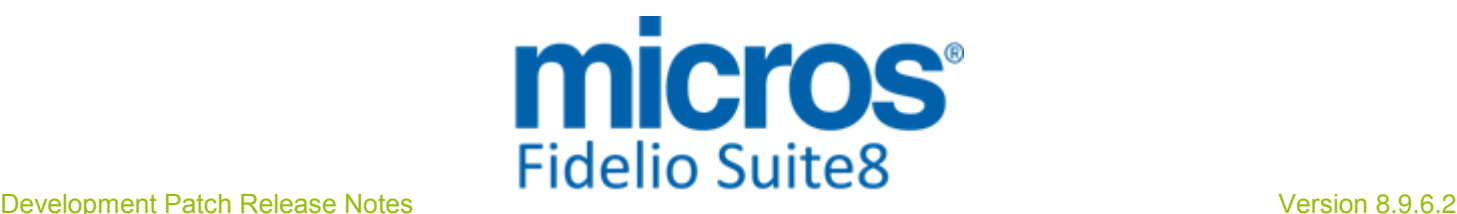

#### **Reports**

#### New Functionality/Feature

- tableres\_hist.htm:Removed <div id=col75p> below header; re-sized columns

- tableres\_listing\_profiles.htm: Removed <div id=col75p> below header; added  $col*$ pnum for columns table,  $#$  of pers., from and until

- tableres\_listing\_reservations.htm: Removed <div id=col75p> below header; added col\*pnum for columns table, # of pers., from and until; reduced size for from and until to col8p; added link to guestrecognition.htm

- tableres\_listing\_reservation.qry: added xcms\_id

- Suite8\_GuestDetails.htm: Removed class="DivSubHeaderFD" on 'Total Revenue' and moved total revenue below department code details; Changed "#" to "Code"; re-sized several columns

- reservationhistory.htm: added <li class="DivHeaderFD"> for areas Reservation History, Cancellations, No Shows and Next Reservations. Re-sized columns

- bookingmaster.htm: added <br> for label 'Events' to place it correctly.

- FCR\_PMS\_4735\_STAT\_YEAR\_COUNTRY\_STATE\_DATERANGE: TT24675; fixed speed issue by re-saving the report and running a preview within Crystal through Suite8 application; merged to Crystal 2008

- FCR\_PMS\_4760\_TURNAWAY: Replaced tables with new view

V8\_REP\_STAT\_TURNAWAY; merged to Crystal 2008; moved TTR\_page/TTR\_PrintedOn to the top

- FCR\_PMS\_4726\_STAT\_SOU\_SEL\_A\_LY\_SD: Changed layout of Report; added parameter ?Gross; moved TTR\_page and TTR\_printedon blocks to the top; merged to Crystal 2008

- Changed layout of Report; Changed view to V8\_STAT\_SHIS\_XCMS\_3\_COMBOI\_LYLD; removed subreport; added parameter ?Gross; moved TTR\_page and TTR\_PrintedOn blocks to the top; merged to Crystal 2008

- FCR\_PMS\_4722\_STAT\_TRA\_SEL\_A\_LY\_SD: Report Titel was refering to Company instead of Travel Agent; merged to Crystal 2008

- reservation.htm: TT24683: added to total amount: <a href=action://checkout? parameter={field 1.yres\_id}><img border="0" src="{file LinkArrow.gif}" alt="Checkout"></a>

- FCR\_PMS\_4761\_TIMEVIEW\_XPAC\_CH: Subreport 'Attributes': added ", " between attributes; merged to Crystal 2008; changed SP-PRINTGREY to SP-PRINTGRAY; moved TTR\_page/TTR\_PrintedOn to the top

- individualprofile.htm: TT24443: Changed POS Details link to new P2\_GuestRecognition.htm.

- FCR\_PMS\_4308\_RES\_WAITLIST: Add communication for waitlist

- FCR\_CCM\_75000\_FS: Subreport Package Details: suppressed package split if package price is 0 (TT23569). Subreport F&B Items: changed condition of TR\_yemi\_price as 'inclusive' was shown when std. menu was incl. in package but no item was booked and also when menu item was not incl. in package menu. Subreport Misc Items: Changed line suppress condition for 'Alternative' as it was displayed when no misc. items were booked on that day. Main Report: suppressed field ZFAC\_Number if 0, field FS\_Rate: changed 'inkl. Pauschale' to 'incl.package'.

- FCR\_CCM\_75004\_FS\_CHANGES: see FCR\_CCM\_75000\_FS

- FCR\_CCM\_6500\_FS\_DATE\_RANGE: see FCR\_CCM\_75000\_FS

- FCR\_CCM\_6501\_FS\_DATE\_RANGE\_PER\_DAY: see FCR\_CCM\_75000\_FS

- FCR\_CCM\_6501\_FS\_DATE\_RANGE\_PER\_DAY\_YCAD: see FCR\_CCM\_75000\_FS

- FCR\_CCM\_6502\_FS\_DATE\_RANGE\_FOODNONFOOD\_YCAD: see FCR\_CCM\_75000\_FS

. FCR\_CCM\_6502\_FS\_DATE\_RANGE\_FOODNONFOOD: see FCR\_CCM\_75000\_FS - FCR\_CCM\_75002\_FS\_FOOD: Subreport Package Details: suppressed package split if package price is 0 (TT23569). Subreport F&B Items: changed condition of TR\_yemi\_price as 'inclusive' was shown when std. menu was incl. in package but no item was booked and also when menu item was not incl. in package menu. Main Report: suppressed field ZFAC\_Number if 0, field FS\_Rate: changed 'inkl. Pauschale' to 'incl.package'.

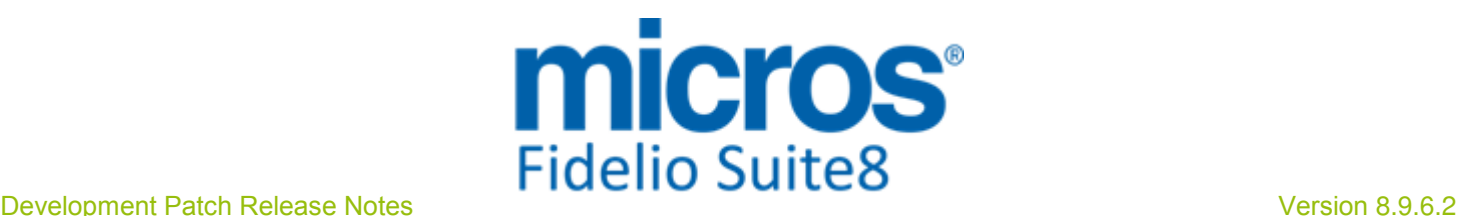

#### **Reports**

#### New Functionality/Feature

- FCR\_CCM\_75003\_FS\_NonFOOD: Subreport Package Details: suppressed package split if package price is 0 (TT23569). Subreport Misc Items: Changed line suppress condition for 'Alternative' as it was displayed when no misc. items were booked on that day. Main Report: suppressed field ZFAC\_Number if 0, field FS\_Rate: changed 'inkl. Pauschale' to 'incl.package'.

TT9 The following reports/HTML have been added: - FCR\_PMS\_4758\_Top20\_REV\_ALL\_PROFILES\_SHORT\_CAD - FCR\_PMS\_4404\_FREE\_ROOMS\_TONIGHT\_CAD - FCR\_PMS\_4705a\_STAT\_MANAGER\_THDV: Original report was named without 'a'. Report as such has not changed. - FCR\_PMS\_4705b\_STAT\_MANAGER\_D\_V\_BUDGET - FCR\_PMS\_4612\_VOUCHER\_MGMNT\_DET - Voucher\_Listing\_profile.htm/qry - TT24443: P2\_AvrgRevenueRestaurant.htm/qry; P2\_ConsumptionByOvergroup.htm/qry; P2\_GuestRecognition.htm/qry; P2\_Last10Consumption.htm/qry; P2\_TopConsumption.htm/qry - BWH\_CRM\_7170\_ENROLLMENT\_CONF: Best Western Rewards Profile Letter - FCR\_PMS\_4346\_FORECAST\_OCCUPANCY\_ROOMTYPE\_YCAD.rpt/S8R

TT 23227 Miscellaneous->Reports & Configuration->Cashiering->Currency->Currency formats: The function: TranslateCurrency(Amount, ZcurID), allowing returning the currency formats in the defined format of the Suite8 configuration has been added to Internal Editor, Crystal Reports and Fast Reports .Please note: when using Base Currency, the 'ZCUR\_ID' should be replaced with 0, or it is necessary entering the real 'ZCUR\_ID'. 23227

92392

#### Reservation ind**.**

#### Issues fixed

TT 22972 Suite8 Online Interface for Best Western: Issues concerning restricted guarantee codes have been fixed. 22972 TT 24325 Reservation->Room Search & Global Settings->Miscellaneous->Search Sreens2 Tab: Functionality has been added allowing using a default query on room search to sort rooms by their usage and with this make sure they are occupied evenly. To use this, activate the option: 'Usage statistics on room search (default)' under Global Settings->Miscellaneous->Search Screens. If this is activated, the field: 'Usage statistics' is available when opening the room search and it is selected by default. The query used to find out the rooms' occupancy is the following: select yrms id, occdays, LastRoomDate, RoomDate, roomnumber, RoomType from ( 24325

**SELECT** count(ydet\_date) OCCDAYS

,yrms\_id ,max(ydet\_date) LastRoomDate ,v8\_sys\_fideliodate RoomDate ,yrms\_shortdesc roomnumber ,YCAT\_SHORTDESC RoomType FROM yres, ydet, yrms, ycat WHERE yres.YRES\_RESSTATUS(+) <> 3 AND yres  $id(+) = ydet$  yres id and ycat\_id=yrms\_ycat\_id

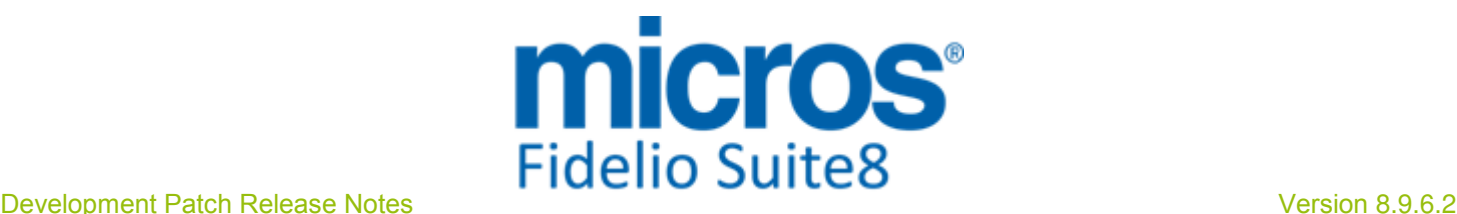

#### Reservation ind**.**

#### Issues fixed AND YDET.YDET\_YRMS\_ID (+) = yrms\_id AND YDET.YDET\_DATE(+) < v8\_sys\_fideliodate +2 AND YDET.YDET\_DATE(+) > v8\_sys\_fideliodate - 365 GROUP BY yrms\_id,yrms\_shortdesc,YCAT\_SHORTDESC ) order by occdays asc TT 24522 Reservation->Edit Reservation & Quick Keys->Room Rack (CTRL. + L): Since this version the Room Rack no longer minimizes when left open when opening the reservation navigator and changing a reservation. 24522 TT 24574 Reservations->Billing Instructions & Add On Reservation: Since this version, it is no longer possible opening the billing instruction dialog from the reservation search if the selected reservation is locked. In previous versions this was possible which resulted in not copying entered billing routing to the new reservation. 24574

#### Users

#### New Functionality/Feature

TT 5 The following user rights have been added: Cashiering->Move Postings: Move on/transfer to selected IFC Accounts CRS: Modify Reservation without ownership Request reservation ownership even if it was modified on other side Send configuration control back even if configuration is modified Miscellaneous: Run remote SQL in Partner Hotels Table Reservations->Reservation: Undo Seated The following user rights have changed: Under Reservations: 5

Lock Room (Superblock), is called 'Superblock' Unlock Room (Superblock), is called 'Clear Superblock' Change locked rooms, is called 'Change Room when Superblocked'

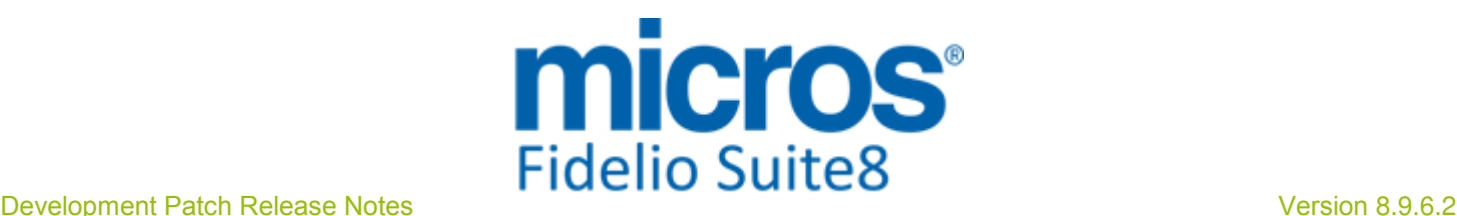

#### S**8** Central

#### Hotel Connector

#### New Functionality/Feature

24098

TT 24098 Suite8 Central CRS->Partner Property->Customer Relation->Profiles & Synchronization: When lining a Sales Manager to a profile in the partner property it is synchronized with the Central database. In previous versions, this action was not included when proceeding as follows: Create a new profile in the partner property and synchronize with Central

When the 'Global id' is received from Central; edit the profile in the partner property, link a Sales Manager, save and synchronize the profile

97574

#### Miscellaneous

#### Issues fixed

23697

TT 23697 Suite8 Central CRS & Service Module: When using the Service module in a Central CRS environment, a conflict came up with reservation numbers; this has been solved by introducing a Confirmation Number Prefix, which can be entered in the Mirror Properties' Global Settings->CRS->Confirmation Number Prefix, together with a 'Verify' option. The defined Prefix is automatically added to the beginning of confirmation numbers for new reservations, the 'Verify' button needs to be clicked for checking existing reservations. The option: 'Verify', counts the number of records with this prefix and a message prompts, if the prefix should be added to the records found. Confirming this, prompts another message with the old prefix and asks to confirm, the default prefix is the one defined under Global Settings, it needs to be confirmed or changed, if the Global Setting dialog was recently closed without verification and update. After the confirmation, the old prefix is removed wherever it exists, and the new prefix where no prefix exists. The Global Setting flag is automatically synchronized by the CRS Configuration synchronization. If the Suite8 Central CRS Installers specifies this setting before joining a partner property to the CRS, there is nothing to do, after importing the property as mirror, all settings and confirmation numbers will be the same. For existing installations, the System Administrator has to perform one of the following actions: 1:

Make sure the Configuration is synchronized in the Partner property

Go to the Central property and start the CRS Monitor

Select the Mirror. Click 'Configuration'

(Request config ownership if needed)

Select under Global Settings->Suite8 Central->CRS tab and click on 'Verify', and proceed with the update as mentioned for the Partner Property

Please note, if the Global Setting flag was altered in the Mirror first, then this process is reversed and it is necessary to perform the same update in the Partner Property

2:

Verify the CRS Hash in the CRS Console dialog and start a synchronization process to resynchronize each reservation with the new confirmation number, however, this process takes very long and is not recommended.

On the CRS Monitor, if properties use the same confirmation number prefix, an error message is prompted.

Only properties are compared where the data was retrieved. (For example selected hotels in the grid)

Only Mirrors and Direct Partners are used for comparison. If this setting is changed in the Partner properties, it is necessary to wait until the Configuration Synchronization transfers this information the mirrors.

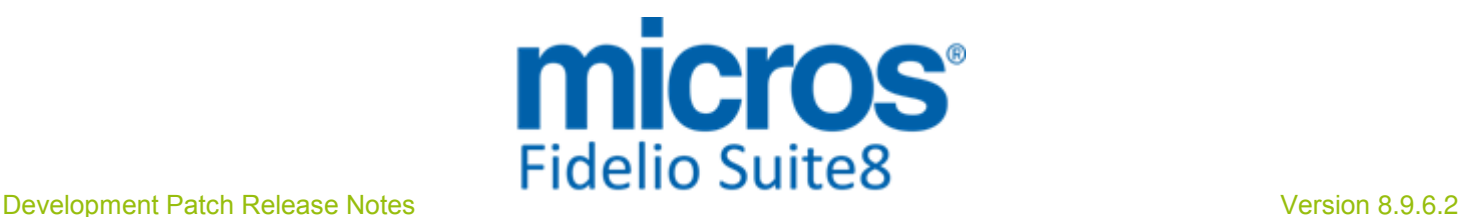

#### Profile Management

#### Issues fixed

24423

TT 24423 Suite8 Central->Customer Relation->Profiles & Web Login & Password Synchronization: When entering a profile and assigning a web login and password to this profile, the synchronization process uploads both properly to the properties, in previous versions this was not functional and the guest could not log in via webConnect.

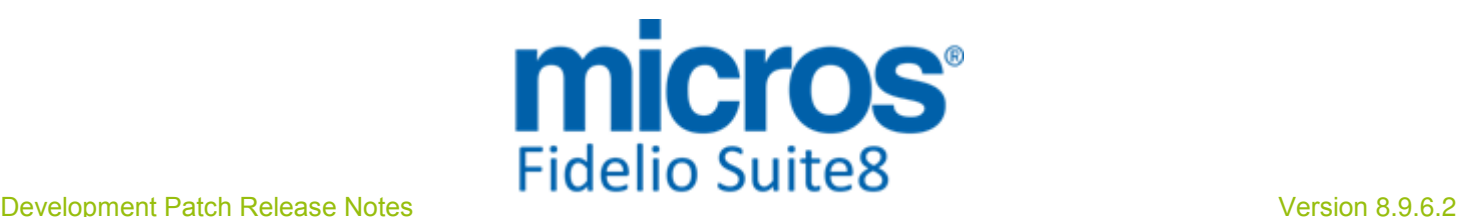

### S**8** KIOSK

#### Kiosk

#### New Functionality/Feature

- 23708
	- TT 23708 Suite8 Kiosk & Suite8->Configuration->Software Interfaces->Suite8 Kiosk Interface: Since this version, the Suite8 Kiosk can be configured to pick up only dedicated print jobs. The flag: 'Export Folder per Kiosk Workstation' has to be activated on the Suite8 Kiosk definition. If this is set, the Suite8 Kiosk sends the workstation name with each request. The 'Folder to monitor' can be selected using the local file: 'FidelioWebClientLocalFunctions'.
- TT 24373 Suite8 KIOSK & Reservation Search by CRS Number: Since this version, the search by CRS Number on Suite8 KIOSK considers the changes made in Suite8 Version 8.9.5.5, where the table 'YCRN' was introduced to store the CRS Number from different Central Reservation Systems. Since Suite8 Version 8.9.5.5 the functionality of using multiple Central Reservation Systems was introduced, however this change was not considered on the Suite8 KIOSK search and has been fixed with this version. 24373
- TT 24521 Suite8 Kiosk & Suite8 webConnect->myStay Itinerary: Since this version, only upcoming items are presented on the itinerary, items from the past are no longer indicated. 24521
- TT 24566 Suite8 Kiosk->Payment & Suite8 Configuration->Software Interfaces->Suite8 Kiosk: The option: 'Invoice on Check-In payment' has been added to the Kiosk Configuration. It is only available if the 'Pay at Check-In Options' and the 'Post Charges' flags on the Suite8 Kiosk Configuration use the same settings, then similar rules apply as for 'Advance Postings' apply and an invoice can be generated with all charges upon check-in via Suite8 Kiosk. 24566

#### Issues fixed

TT 24602 Suite8 Kiosk->New Reservation & Suite8 Configuration->Software Interfaces->Suite8 Kiosk Interface: When creating a new reservation, the error message: Operator '!' cannot be applied to operator of type '<null>' no longer prompts when the option 'New reservation for today only' is selected in the Suite8 Kiosk Configuration. 24602 TT 24603 Suite8 Kiosk->Customer Relation->Profiles->'Birthday': Since this version, it is possible to configure the field: 'DocumentDateOfBirth' instead of the field: 'DateOfBirth' in the file: 'Kiosk.config'. If the field 'DateOfBirth' is used, it is stored in the table 'XPDC'. If the 'DocumentDateOfBirth' is used and the field: 'XCMS \_Birthday' is not filled, it is filled as well. It does not work vice versa. 24603 TT 24605 Suite8 Kiosk & Global Settings->Billing1 Tab->'Print invoice when balance is zero': If the flag: 'Print invoice when balance is zero' on the billing1 tab of the Global Settings is not selected, the invoices are not printed on the Kiosk. All known issues regarding this flag have been solved with invoice printing on Suite8 Kiosk. 24605 TT 24745 Suite8 Kiosk & Complimentary Reservations: If a reservation is complimentary, no invoice is printed on the Kiosk upon check-in. 24745

#### Kiosk Interface

99291

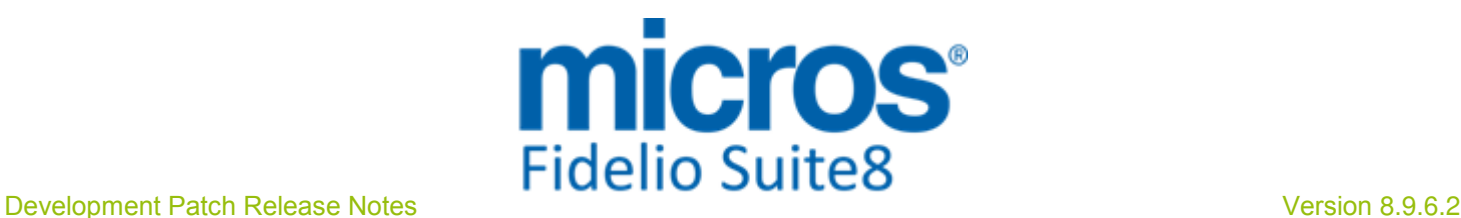

#### Kiosk Interface

#### Issues fixed

24230

TT 24230 KIOSK Interface & Credit Card Payments: If a credit card payment was received on the KIOSK it was not triggered to the table 'AINV' storing Accounts Receivable Invoices and Credit Cards. This issue is solved since this version.

97795

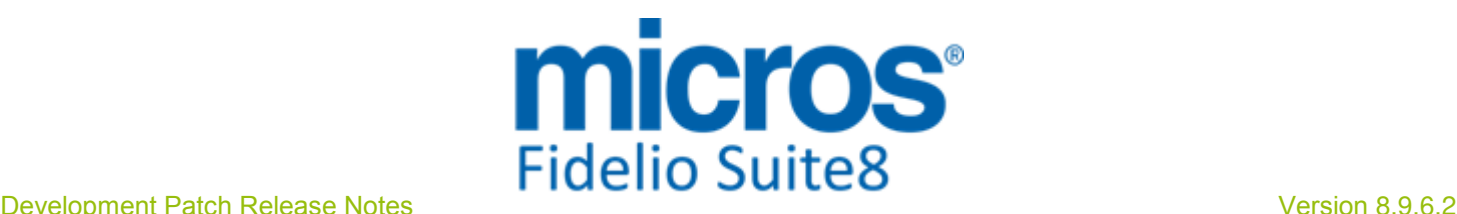

#### S**8** Online Interface

#### Online Interface

#### New Functionality/Feature

- TT 22961 Suite8 Online Interface for Availpro: Since this version the Availpro Mapper supports 'Upload of Rate Code details' and 'Rate Code Restrictions' when using Availpro version 'B2011 Full Rate'. Please refer to the document: 'Configuring Suite8 Online Interface for Availpro' for further details about configuring Suite8 Online Interface for Availpro. 22961
- TT 24255 Online Interface: for Online Interface installations in a multi-hotel datacenter environment, the Online IFC monitor has been changed to turn off automated refresh functionalities for logs, messages, queues and triggers. This is controlled by the new attribute 'multiHotelMode' in the V8OnlineIFCHotels.xml file. If set to 1, the automatic refresh is turned off. If set to 0 or if missing in the XML file, automatic refresh is on as usual. 24255
- TT 24488 Online IFC: the support of rate code add on packages has been implemented for Online IFC mappers that support rate code upload. Until now, when uploading rate codes, add on packages were not considered and only the rate amount from the rate detail was uploaded, not the amount including the add on package amount. 24488
	- This has been changed and the rate amount is now uploaded including the add to rate package amount.

Please note: when using add to rate packages, only packages with the posting frequency 'Daily' are supported. It will not work for packages with other posting frequencies.

- TT 24495 Online IFC Optirez Mapper: a new setting has been implemented on the mapper 'Options - Reservation' tab called 'Accept zero rates for packages.' When this setting is activated, Optirez can send reservations with packages attached without any package price. In this case in Suite8 the amount 0.00 is entered for the package. When the setting is deactivated, Optirez can send reservations with packages attached without any package price and in this case the package price configured in Suite8 is used. 24495
- TT 24661 Suite8 Online Interface for Availpro: Since Suite8 Version 8.9.6.2, the Availpro Version B2011 is fully supported and tested by Suite8 Online Interface. 24661

#### Issues fixed

TT 24585 Online IFC: Rate Tiger mapper: due to a missing namespace element in the rate code message file, it was not possible to upload rate code messages to Rate Tiger. This has been fixed. The namespace element xmlns="http://www.opentravel.org/OTA/2003/05" has been added to the message format. 24585 99348 TT 24637 Online IFC - RateTiger mapper: RateTiger started sendind CRS numbers using a dash in the number, for example <UniqueID Type="14" ID="202-1310786-71"/>. When sending a response, the ID in the response was cut after the first dash and only <UniqueID Type="14" ID="202"/> was send back. This has been fixed and now the full number including dashes is send back in the 24637

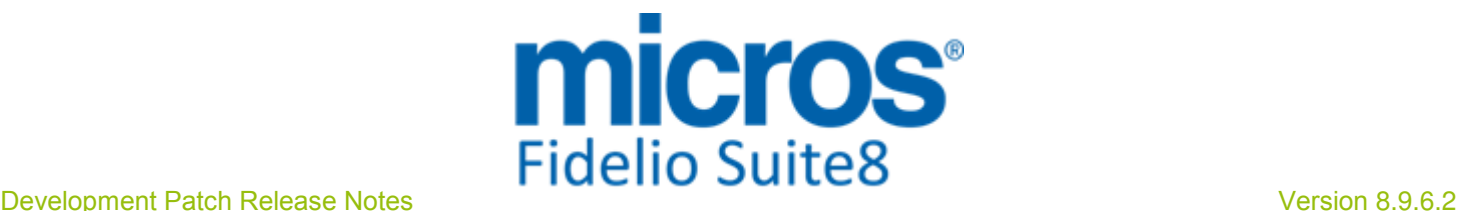

#### Online Interface

#### Issues fixed

response message.

99522

#### Online Interface Best Western

#### New Functionality/Feature

24555

TT 24555 Suite8 Online Interface for Best Western: Source profiles linked local were not removed upon an update via the Central Reservation. This is solved since Suite8 Version 8.9.5.7.

#### Issues fixed

TT 24638 Suite8 Online Interface for Best Western: When using Multi guest functionality in Suite8, it is possible linking several profiles with one primary profile to a reservation. When using this, the guest name last entered in Suite8 was indicated on the list for the reservation prompted on the Best Western Member Web. This has been changed to display the primary guest. For example when creating a reservation for profile A, then adding under Profiles in Suite8 another Profile 'B', the reservation name indicated on the Best Western Member Web changed to Profile 'B', however, the primary profile for the reservation was still profile 'A'. Since Suite8 Version 8.9.5.7, this has changed to remain profile 'A' displaying on the Best Western Member Web. 24638

99539

#### Online Interface Channel Manager **(**SMART**)**

#### Issues fixed

24452

TT 24452 Suite8 Online Interface & Suite8->Configuration->Reservation->Rates->More Tab: When using the functionality to 'Follow availability of another rate code' in Suite8 on the rate definition, the trigger for Suite8 Online Interface indicating that a rate is following another rates availability settings is created properly. In previous versions, the message was missing.

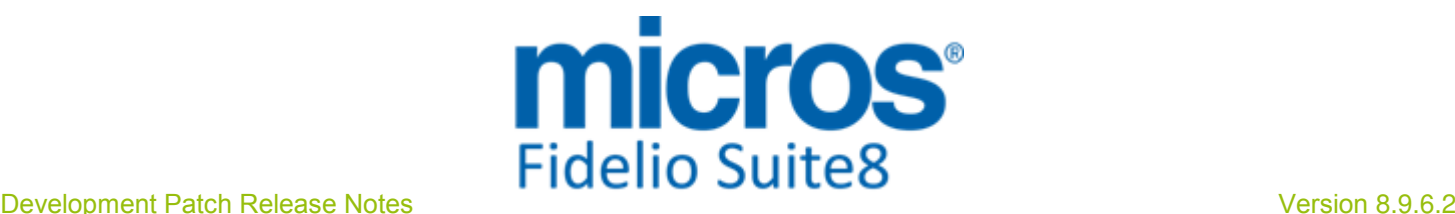

#### S**8** OTA XML IFC

#### OTA XML Download

#### Issues fixed

24219

TT 24219 Suite8 OTA CRS XML Interface & Suite8->Configuration->Software Interfaces->OTA XML Interface: Functionality has been added allowing monitoring OTA CRS XML Interface by clicking on 'Monitor' when editing the OTA XML Interface Configuration in Suite8. The OTA CRS XML Interface Monitor dialog is opened allowing viewing the following options, each represented by a tab: Log files

- 1 Way Request Messages
- 1 Way Response Messages
- 2 Way Request Messages
- 2 Way Response Messages

To read the files on the OTA CRS XML Monitor properly, it is necessary placing the file: 'defaults.xsl', in the Suite8 log directory. This file is included in the Suite8 programs.zip, usually the file is copied to the log directory when installing the OTA CRS XML Interface.

#### OTA XML Upload

#### New Functionality/Feature

24441

TT 24441 Suite8->Software Interfaces-> OTA XML Interface & Overbooking: When configuring the OTA XML Interface and selecting the tab 'Options', the flag: 'Always send message for all Room Types when Hotel is fully booked' can be activated to ensure that an availability message is generated and send to the Central Reservation System, indicating to close all Room Types for the property, when the property is already fully booked with the total number of rooms and then makes a reservation and overbooks a room type. If the flag is not activated, the handling is as usual: When a room type is overbooked after fully booking of the total number of rooms for the property, an availability message is generated and sent to the Central Reservation System, indicating the closing of this specific room type only.

98755

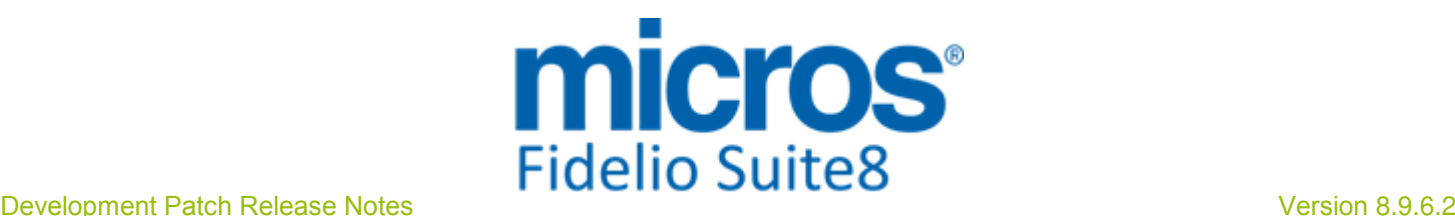

### Fidelio POS**8**

#### Suite**8** POS

#### New Functionality/Feature

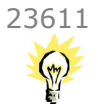

TT 23611 Suite8 POS Mobile: With the release of Suite8 version 8.9.6.0 and POS8 Mobile version 8.187.005, transfer checks are supported. On the check detail dialog an outgoing arrow indicates the check transfer. Clicking on the arrow moves the check into the transfer area. After transferring the check, it can be viewed by selecting the function 'Pickup Check' from the Overflow menu. Selecting 'Pickup Check' displays all checks in the transfer area of the POS8 Database. Leaving the cursor or selection on a check a little longer displays a 'pick up' icon in the action bar. Pressing this prompts a message for the target table of the selected guest and pickup is completed. The check dialog is refreshed automatically afterwards.

TT 24523 POS8->Mobile & Suite8->Voucher Management: Since Pos8, release version 8.192.008, and Suite8 Version 8.9.6.2, Voucher handling is possible using POS8 mobile by selecting the option: 'Use Scan' and choosing the voucher as 'Handheld' payment type. It is also possible checking the status of the voucher by using the function 'Voucher Info'. 24523

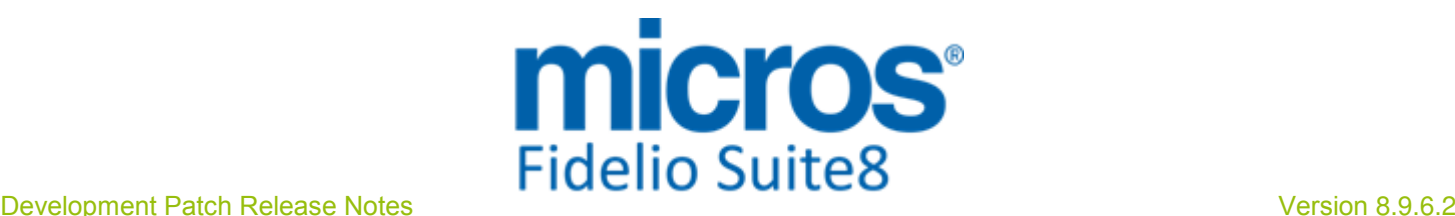

#### S**8** Reservation

#### **Configuration**

#### Issues fixed

16385

TT 16385 Configuration->Miscellaneous->Automatic Traces->Reservations: The following enhancements have been performed on the automatic traces dialog for reservations:

Under 'Condition', the fields: 'Expected Arrival' and 'Expected Departure' have been removed.

The fields 'Arrival' and 'Departure' can be used in the condition, allowing checking against an arrival and departure date.

The box: 'SD' has been added, 'SD' stands for System Date. If the field is selected the actual date is no longer available, but the trace condition could be set to an arrival date equal to or larger than the system date.

#### **Maintenance**

#### New Functionality/Feature

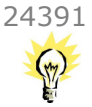

TT 24391 Rooms Management->Maintenance: Functionality has been added allowing automatically creating a Maintenance Task for a Housekeeping Attendant whenever a room has to be cleaned. To use this, each configured Room Maid has to be assigned to a User. On the Housekeeping->Attendants dialog when generating the attendant plan using configured maids, the button 'Create Maintenance Task' can be pressed. A dialog is prompted to enter the priority, the requesting employee, the Maintenance Type, the Start Date and Time, defaulting to the actual time, the Break minutes, a Credit Multiplier (the room credits times the multiplier equals to the task duration time in minutes), the attendant notes, defaulting to 'Automatic Maintenance Task for Attendants' and the Housekeeping Status on Resolve.

#### Rate Management

#### New Functionality/Feature

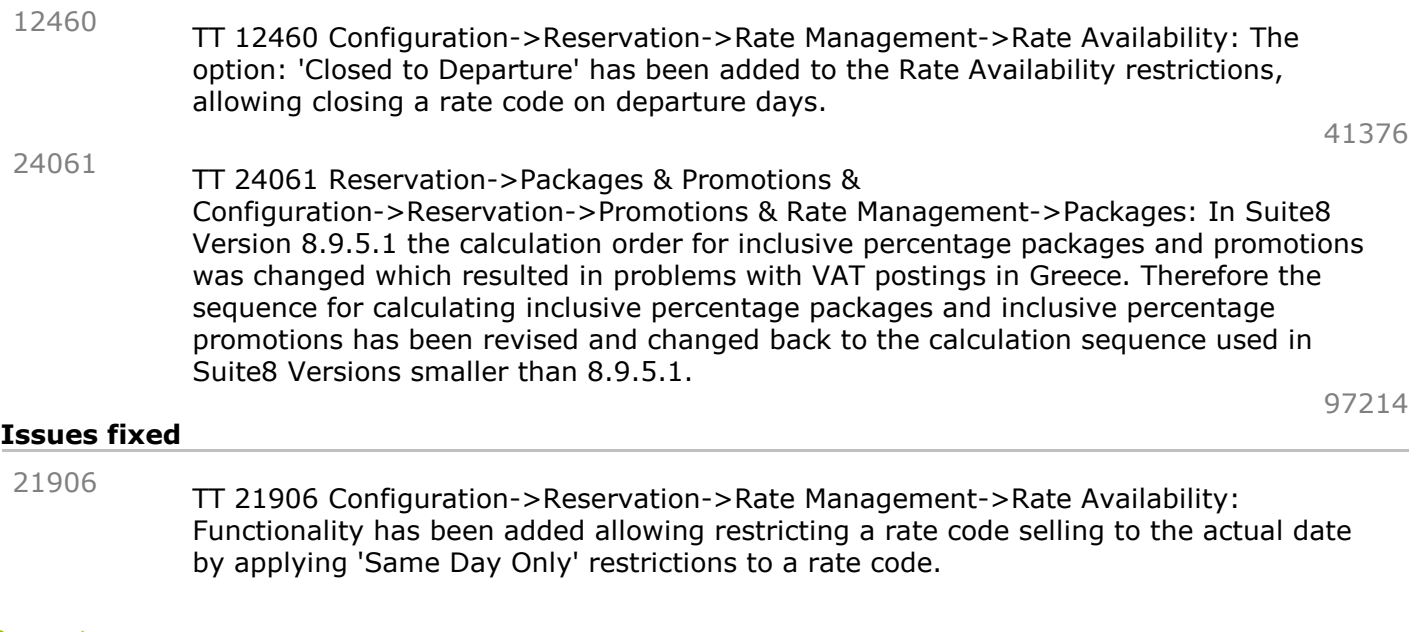

#### Reports

Issues fixed

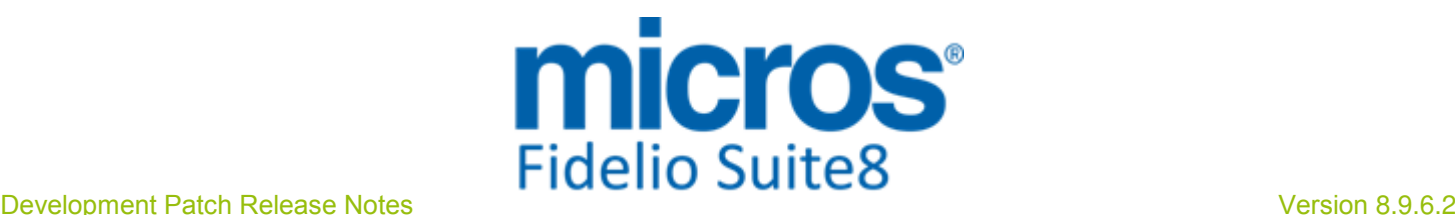

#### **Reports**

#### Issues fixed

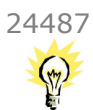

TT 24487 Voucher Management->Print->E-Mail & HTML: Since this version when sending Email via the Print dialog in Voucher Management, it is possible using HTML Templates.

#### Reservation ind**.**

#### New Functionality/Feature

- TT 2817 Reservation->Profiles & Global Settings->Reservation3 Tab->'Quick profile link screen for reservations': Functionality has been added allowing prompting a dialog for linking related profiles when creating a new reservation. To use this, the flag: 'Quick profile link screen for reservations' can be activated on the Global Settings->Reservation3 tab. When entering a reservation and selecting a profile, all linked profiles are prompted in a dialog box with their Role, Name and Address. On this dialog further details about a linked profile can be viewed by selecting the profile and clicking on 'Details' for viewing the profile's HTML information. It is also possible selecting all linked profiles or deselecting all. Clicking 'OK' links the selected profiles to the reservation. 2817
- TT 3471 Reservation->Edit Reservation->Room Number & Setup->Miscellaneous->Form Customization & Global Settings->Visual Appearance->: The functionality to mark an assigned room number on a reservation for not allowing to change and with this super block a room number is available since Suite8 Version 8.9.7, since Suite8 Version 8.9.6.2 this functionality has been enhanced the name 'Lock Room' has been changed to 'Superblock' for User Rights and Global Settings, it is possible assigning colours to blocked room numbers and the message prompts have been revised and corrected. To use the functionality, a customized reservation edit dialog has to be defined via Setup->Form Customization, the field 'TFidResLockRoomCheckBox' has to be added to the custom form, the field can be selected from the component palette under the tab: 'FidresCheckBox'. When using Superblock, a warning message is prompted to users changing the room number on reservations where this field is selected. Assigning and removing superblock on rooms is subject to the user rights: 'Superblock', allowing blocking room numbers, 'Clear Superblock', to remove the lock of the room number and 'Change room when Superblocked' to change the room number of such rooms. Under Global Settings->Miscellaneous->Visual Appearance it is possible assigning a colour for 'Don't Move'. The room number is then highlighted in this colour on all dialog boxed displaying room numbers, such as Room Rack, Floor Plan and on the Reservation. 3471

38514

14294  $\bigcirc$ 

TT 14294 Reservation->Options->Deposit Requested & Cashiering->Cashier Functions->Deposits & Global Settings->Country Specifics->Country Specifics1 Tab->Enhanced Deposit Handling->Combine with Deposit Manager: The flag: 'Combine with Deposit Manager' has been added to the Country Specifics1 Tab and is available when using 'Enhanced Deposit Handling'. If activated, the option 'Deposit' under Cashiering->Cashier Functions is also available with 'Enhanced Deposit Handling', allowing to view and enter deposit requests or to post a deposit payment. This feature is available since 8.9.6.0.

47165

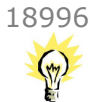

TT 18996 Reservation->Options->Registration Card ->Check-In: Functionality has been added allowing using electronic signature pads and offering the guest upon check-in to complete the registration card with a handwritten signature on the signature pad. For this the signature pads from StepOver International GmbH are used. StepOver International GmbH offers e-signature programs used in many different industries. The company offers development, construction and sales for signature pads Micros-Fidelio GmbH, May 2015 **Hospitality Solutions** Page 27 of 34

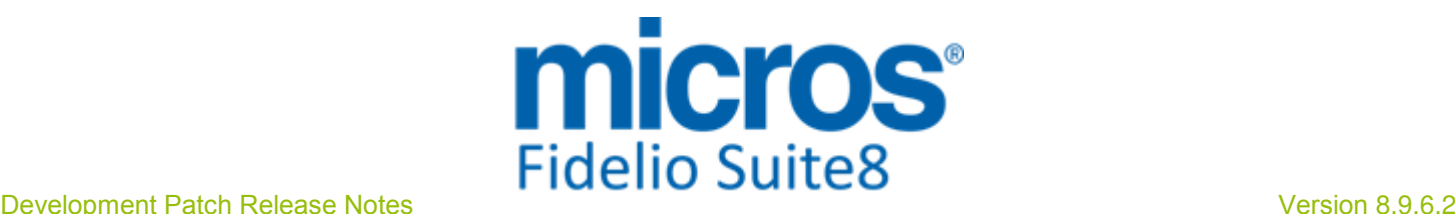

#### Reservation ind**.**

#### New Functionality/Feature

using handwritten electronic signature. This has been adapted to work in Suite8 for signing registration cards electronically. The signature process can be performed manually, then the guest is assisted by a Staff member or automatically then the instructions for signing are prompted to the guest on the terminal. For further details on this, please refer to the document: 'Electronic Signature Pads.pdf'.

#### Issues fixed

TT 21709 Reservations->Rate & Rate Management->Rates->Minimum/Maximum Length of Stay & Global Settings->Reservation1 tab->'Always calculate full length of stay for rates': The length of stay validations have been enhanced when using the flag: 'Always calculate full length of stay for rates'' and rate restrictions defined on the rate header. In previous versions, when linking a rate with a rate code restrictions set to a minimum of 2 nights of stay and a maximum of 2 nights of stay, and the flag: 'Always calculate full length of stay for rates' activated. The message: 'Rate Header restriction, invalid length of stay' was prompted when linking this rate to a reservation staying 3 nights on the second day for the remaining days. This has been solved by introducing new validation codes. 21709

84782

72062

#### Voucher Management

#### New Functionality/Feature

18933

TT 18933 Voucher Management & Reservation->Edit: Since this version, it is possible selecting 'Voucher' from the options menu when editing a reservation. In previous versions, this was only available from the reservation navigator options menu.

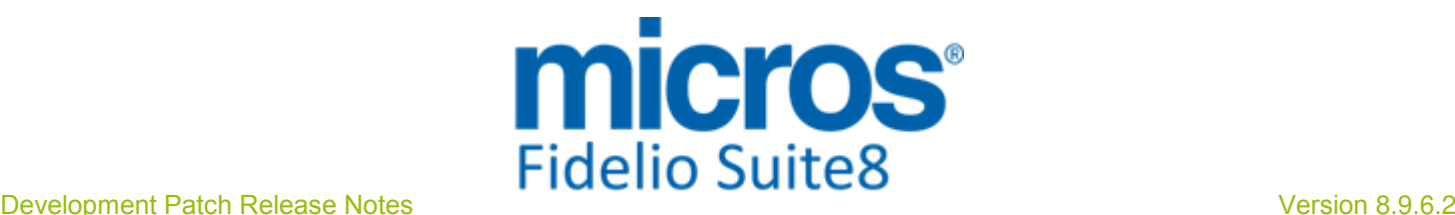

#### S**8** Service Management

#### **Miscellaneous**

#### New Functionality/Feature

23884

TT 23884 Suite8 Service Module: Functionality has been added allowing to automatically adding a profit percentage based on the cost of a service. For example buying a 'TO' package for 500 and reselling this at 650 by adding 30%. This is achieved by selecting Percentage Price on the Service Price definition, the configured percentage price is then added to the Cost.

#### Issues fixed

23882

TT 23882 Service Module->Plan & Suite8 Central: Further enhancements concerning dates and sort order have been performed for the Service Module when using this in a Central environment. The sort order on the plan has been fixed, an access violation message is no longer prompted when linking a reservation to the Service Plan in the Partner Properties and when changing the Service booking 'To Date', the internal memory of the booking is updated correctly.

23948  $\bigcirc$ 

TT 23948 Suite8->Service Module: Functionality for using Allocations of Services, similar to Suite8 Block Reservations. Currently this functionality is only available when starting Suite8 with the parameter: 'ServiceContingent'. If this is used, the Services toolbar has the option: 'Contingent'. This parameter will be removed when the beta phase is completed and the 'Contingent' function released to Customers. The purpose of 'Contingent' in the Service Module is similar to Block Reservations in Suite8, but the functionality is different. In the Service Module when opening 'Contingent', each row in a contingent represents one service of an exact 'Service Type' and 'Service Class' with other data, such as Start and End Time (if available) or other data. Any number of rows can be added. The columns represent days. The users can enter how many of each service is purchased for any given day. The major task to fulfil with this is to manage services purchased by the property from third party service providers. In a later release it might be possible managing allocations of hotel services to guests, however, this part is not programmed yet, but as the service module is a flexible add on to the Suite8 Modules, the system can already be used for such purpose with detailed knowledge of the table data. Please refer to the Service Module documentation for more details on this.

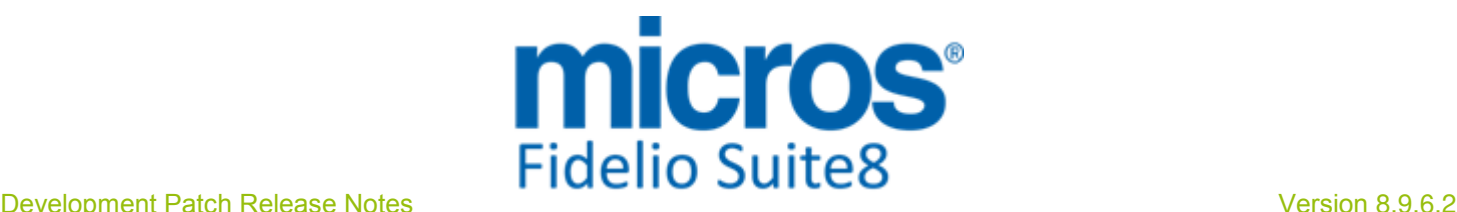

#### S**8** Suite**8** Webconnect

#### IFC Functionality

#### New Functionality/Feature

24614

TT 24614 Suite8 webConnect->Suite8 Kiosk & Interface Functionality: Since this version, if the Suite8 Kiosk license is active and the Kiosk URL is defined in the file 'Global.asax', the Check-In and Check-Out commands will be sent to the Kiosk Interface. Otherwise, they are completed using Suite8 XML Interface.

#### **Reports**

#### New Functionality/Feature

- TT 22059 Suite8 webConnect & Dashboard: Since this version, when selecting Dashboard on Mobile Reports, there is one search box which applies to all dashboard elements loaded. 22059
- TT 24088 Suite8 webConnect & Suite8 Dashboard: The following actions for HTML have been added and can be used on the Dashboard on the Table Reservation List: action://newtablereservation?parameter={field 1.yres\_id} The parameter is a Reservation ID to attach table reservations And the action: action://newguesttablereservation?parameter={field 1.xcms\_id} The parameter is a Profile ID to attach table reservations These actions are linked to an icon and are indicated on the Dashboard. 24088

#### Voucher Management

#### Issues fixed

TT 24306 Suite8 webConnect & Suite8->Cashiering->Voucher Management: When selecting a voucher via Suite8 webConnect and clicking on the Voucher Name, the Voucher Name (Long Description) is prompted. In previous versions, the link did not work properly. 24306

98117

#### XML Interface

#### New Functionality/Feature

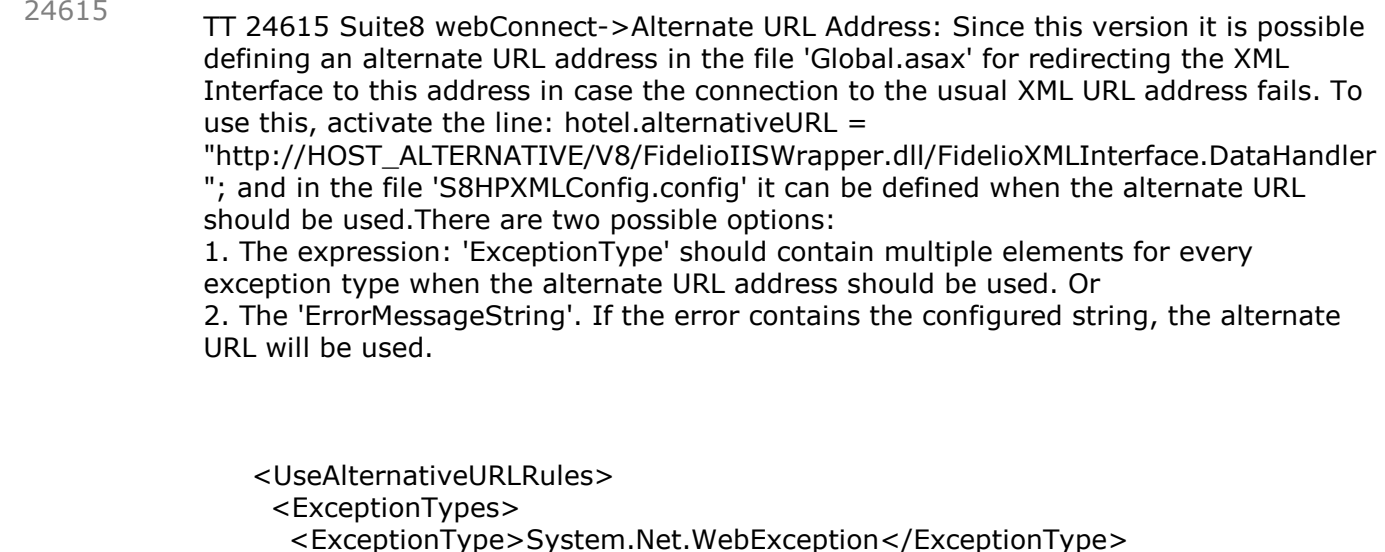

Micros-Fidelio GmbH, May 2015 **Hospitality Solutions** Page 30 of 34

</ExceptionTypes>

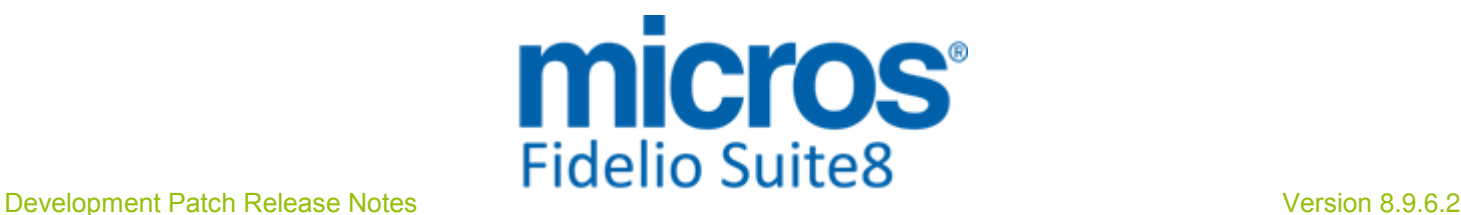

#### XML Interface

#### New Functionality/Feature

<ErrorMessageAnalysis>

- <ErrorMessageString>Catastrophic failure</ErrorMessageString>
- </ErrorMessageAnalysis>
- </UseAlternativeURLRules>

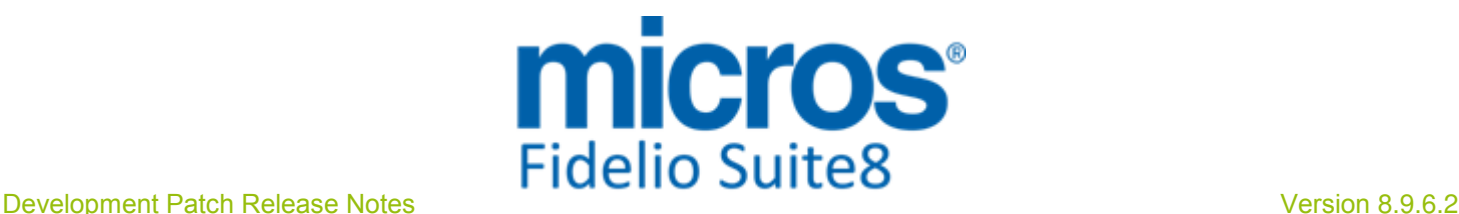

#### S**8** Table Reservation

#### Table Reservation System

#### New Functionality/Feature

22409

TT 22409 Suite8 Table Reservation: Since this version it is possible to unseat a reservation. To use this, the user right: 'Undo Seated' under Configuration->Users->Rights->Table Reservations->Reservations has to be assigned to users allowed to remove seated guests. The User right is only available when not using POS8. Users assigned to this right may select 'Undo seated' on a table reservation already seated, on the Table Reservation Availability this is possible when selecting a seated reservation from the right mouse short cut menu. On the Table Reservation Search, the button 'Undo seated' is available on seated reservations. This functionality is also available in Fidelio webSuite.

88882

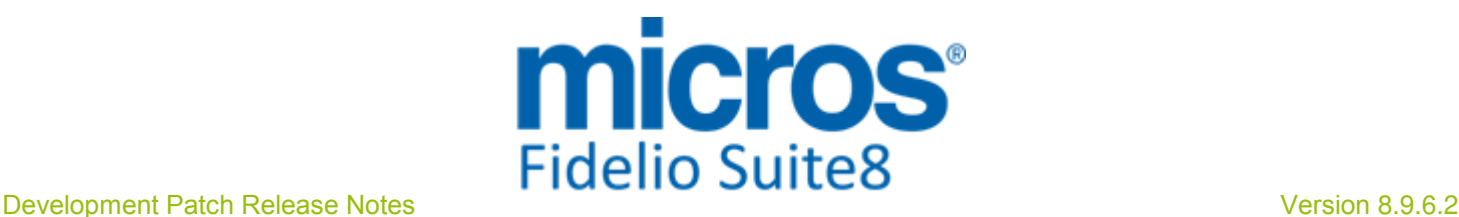

### S**8** XML Interface

#### FidelioServer **/** XML Interface

#### Issues fixed

23955

TT 23955 Suite8 Central->Profile Merge & Configuration->Miscellaneous->Profile Merge Setup & XML Interface & Fidelio Server: When merging profiles, the communication: 'Email' is always added, regardless of the Profile Merge Setup for communication.

# Find out more about what MICROS-Fidelio can do for you

 For more information about Suite8 please contact us at sales-eu@micros.com.

# About MICROS-Fidelio

 Serving the hospitality and speciality retail industries, we are the world's leading developer of enterprise applications. Our global presence and local support have helped us build a long list of references - hotels, restaurants, conference centres, retail, stadiums, theme parks, casinos and cruise ships. We maintain an intense dialogue with colleagues throughout these industries. The result is a wide range of integrated software, hardware and business technology solutions and services. These help to optimise your operation and increase profits by providing your guests with a personalised service.

#### MICROS-FIDELIO GmbH

 Europadamm 2-6 41460 Neuss **Germany** Phone: +49-(0)2131-137 0<br>Fax: +49-(0)2131-137 7 Fax: +49-(0)2131-137 777

## www.micros-fidelio.eu

micros® and micros-fidelio® are registered trademarks of MICROS Systems, Inc. Certain product and company names appearing here may be the trademarks or service marks owned and/or registered by third parties. All other product and brand names are the property of their respective owners.

© Copyright 2014 MICROS Systems, Inc. All rights reserved.